## (Координатор площадки) Как загрузить отчет через файл

1. Перейдите в нужный Вам отчет, нажмите кнопку

ЗАГРУЗИТЬ ИЗ ФАЙЛА

2. Необходимо скачать шаблон документа

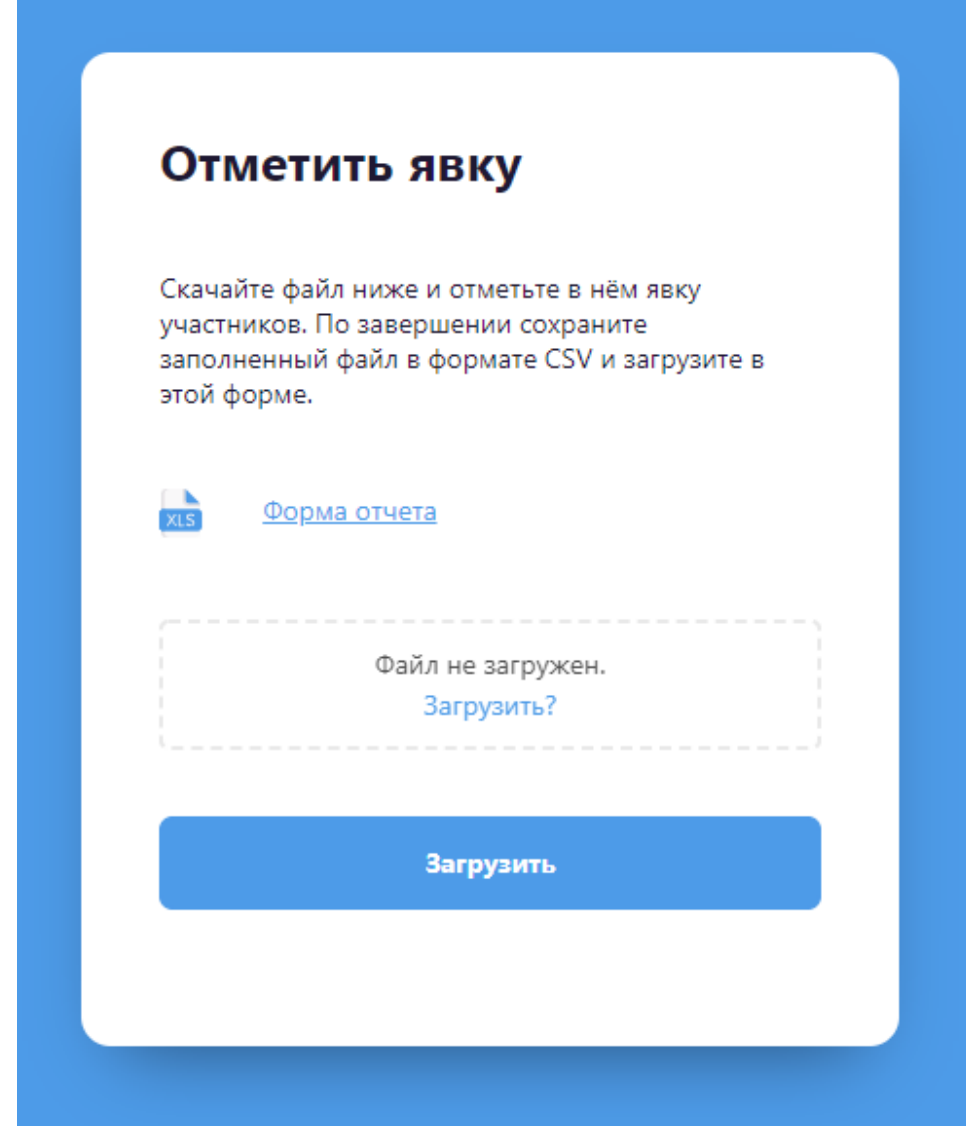

3. Открыть его в Excel

4. Заполнить файл (пример, ниже)

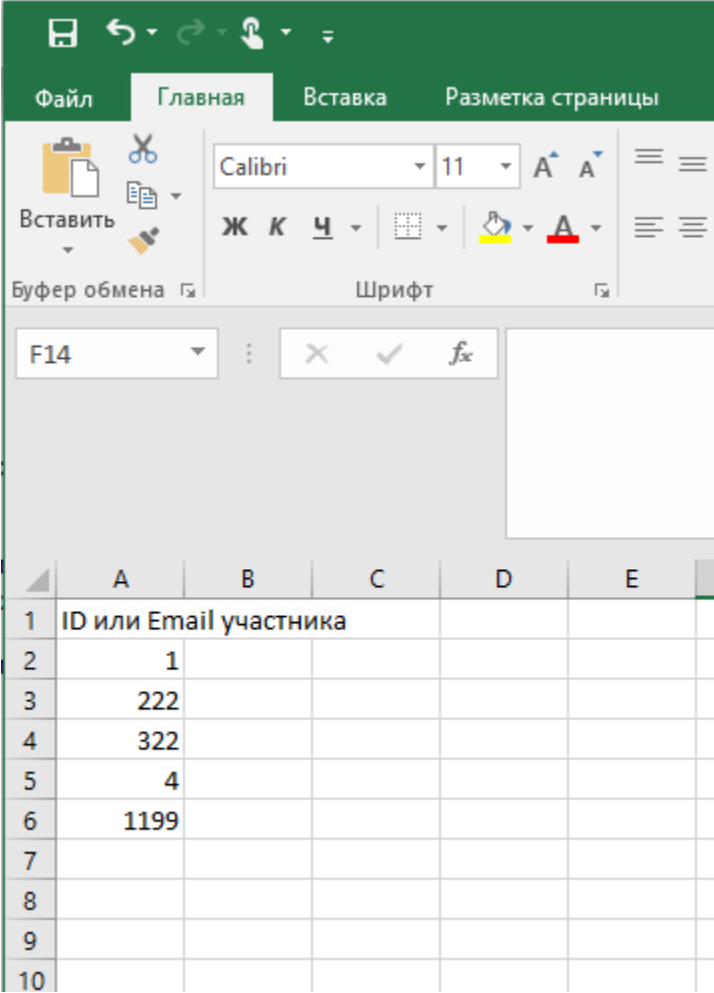

5. Далее перейти в пункт и выбрать "Сохранить как", ввести "Имя файла" и выбрать "Тип файла" - CSV (разделители - запятые) (\*.csv).

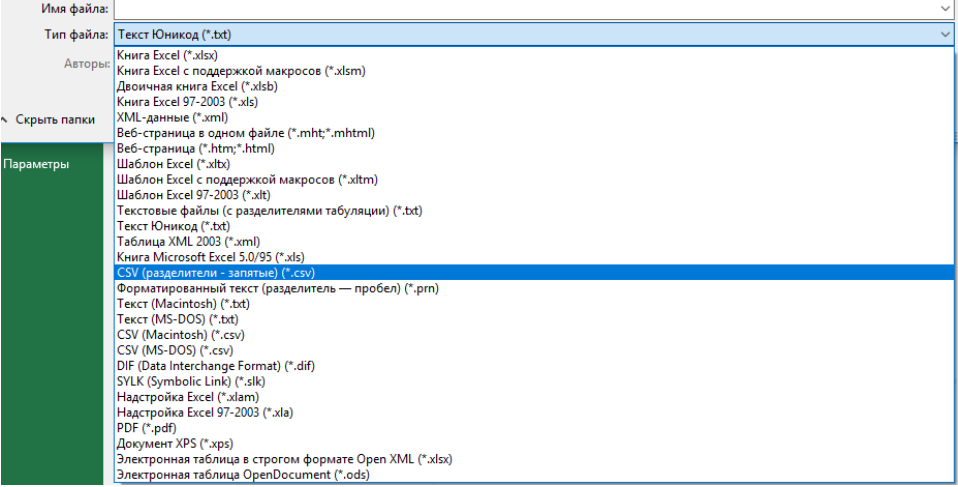

6. После подгрузить этот файл на сайте.